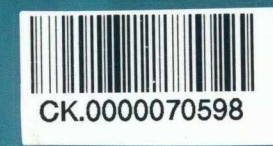

**CÔNG THƯƠNG NG ĐẠI HỌC SAO ĐỔ** 

TS. VŨ QUANG THẬP (Chủ biên)

## ỨNG DỤNG PHẦN MỀM **MATLAB SIMULINK** GIẢI CÁC BÀI TOÁN ĐỘNG LỰC HỌC TRÊN ÔTÔ

**IIIYÊN** LIFU

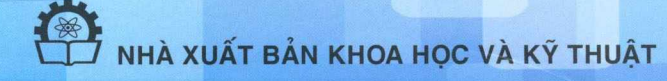

BÔ CÔNG THƯƠNG - TRƯỜNG ĐAI HOC SAO ĐO

TS. VŨ QUANG THẤP (Chủ biên) - ThS. VŨ TRUNG THÀNH ThS. ĐÀO ĐỨC THU - ThS. TRINH MINH HOÀNG

# ÚNG DỤNG PHẦN MỀM MATLAB SIMULINK HẢI CÁC BÀI TOÁN ĐỘNG LỰC HỌC TRÊN Ô TÔ

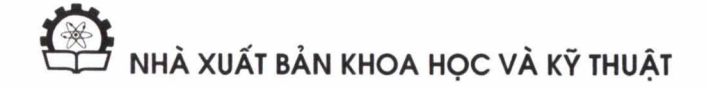

### **MUC LUC**

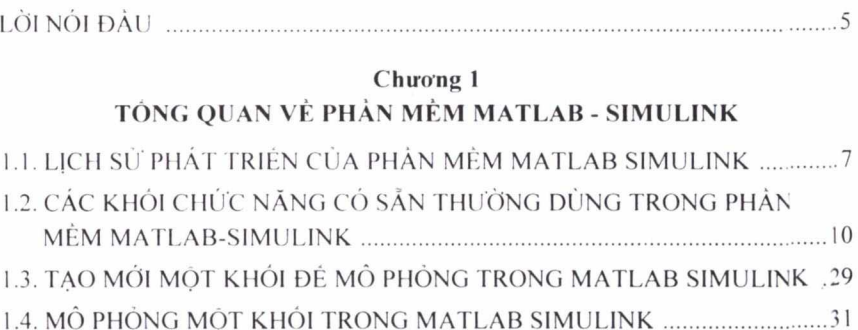

#### **Chiro ng 2**

### **CO SÓ MÓ PHÓNG DÓNG LUC HOC CIJA MOT SÓ HE THÓNG TREN ÖTÖ**

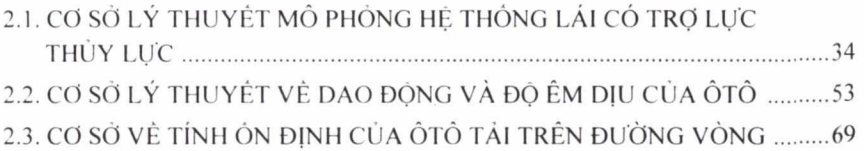

### **Chiro'ng 3**

### **ÍTNG DUNG PHÁN MÉM MATLAB SIMULINK MÖ PHÓNG DONG LV'C HOC MÓT SÓ HE THÓNG TRÉN ÖTÖ TU DÓ DU A RA CÁC GIÄI PHÁP NÄNG CAO TÍNH TIEN NGHI VÄ AN TOÄN CHO ÖTÖ**

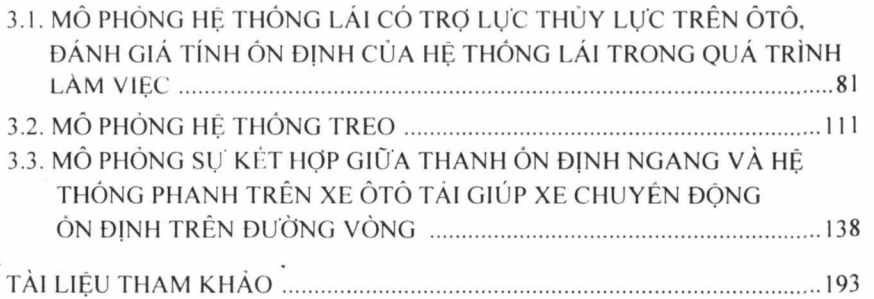

### 7 ? ,*ai nói cta>ali*

 $\rightarrow$ ã hội con người ngày càng phát triển, nhu cầu giao thông vận *JC lui càng làng. hàng nàm trén thè giói sun xucit 4X trièu olà và hién rtay có khoàng 600 trièu àlà dung houl dàng. Dicu dà cho theiy mài dà xe trén duóng ngày càng cao. Cùng vói su lién ho khóng ngùng cuci khoa hoc ky liutài, ngành càng nghièp che tao àlà Irén thè giói ngc'iy nay duac hoùn thién và nàng cao. Nhùng huóng co ban ngành càng nghièp àlà huóng tói là: Tiél kiém nhién liéu, giam à nhièm mài tricàng, nàng tuo lién nghi va an toàn khi su dung. giam già ihành chè tao, da deing hoà dài tuang su dung....*

*Trong càc xu huóng nghién cùu thi vièc nàng cao an loàn và lién nghi dia olà trong qua Irinh su dung ngc'iy càng duac quan tàm. dé thuc hién duac diéu này càn phai hoàn thién càc hé thàng treo. he Ihàng lai. hé thàng phanh.... Tuy nhién. hién nay càc càng Irinh nghién cùu dé dành già linh an loàn và lién nghi cùu olà chua cà nhién.*

*Trong cuàn sàich ntiy dà dé càp dén vièc nghién ciru linh an loàn và tién nghi trén àtà thàng qua viéc nghién cùu và dành già linh ón djnh cùu hé thàng lui cà tra lue thuy lue trong quà Irinh làm viéc; nghién cùu và dành già dà ém din cita hé thàng treo trén xe khàch 29 chó; nghién cùu mà hinh su kél hap làm viéc giùa thanh àn djnh ngang và hé thàng phanh trén xe àtà lài giup xe chuyén dàng ón dinh trén duóng vàng. Dàng ihói cuàn sàch cùng dé càp tói viéc nghién cùu càc yèn là unh huóng lói linh un loàn và lién nghi trong quà Irinh làm viéc cuu he ihóng phunh. he thóng treo và hé thàng lài. ì'ù dà dua ru nhùng khuyén cào cho nhà sun xuàt cùng nhu nguói su dung dé nàng cao linh an loàn và lién nghi.*

*Trong quà trinh hién soun. nhàm tàc già dà có nhiéu có gung. song khó Irành khoi nhùng thiéu sòl. Chùng tói ràt mong nhein duac su góp ý*, phê bình của bạn đọc đề cuốn sách ngày càng hoàn thiện hơn.

*Xin chàin thành càm an!*

*CÀC TÀCCIA*

### **Chuong 1 TÔNG QUAN VÈ PHÀN MÈM MATLAB-SIMULINK**

### <span id="page-4-0"></span>**1.1. LICH sir PHÂT TRIEN CÙA PHÀN MÊM MATLAB SIMULINK**

Matlab (MATric LABoratory) là một công cụ phần mềm của MathWork với giao diện cực mạnh cùng lợi thế trong kỹ thuật lập trình đáp ứng được những vấn đề hết sức đa dạng: từ các lĩnh vực kỹ thuật chuyên ngành như diên, diên tù, diêu khiên tu dông, rôbôt công nghiêp. vât lÿ hat nhân cho dên câc ngành xù lÿ toân chuyên dung nhu thông kê, kê toân,... Matlab cô bô lênh rât manh giùp nô cô thê giâi quyêt câc loai bài toân khâc nhau, dàc biêt là các hệ phương trình tuyến tính, phi tuyến hay các ma trận với kết quả nhanh chóng và chính xác. Bộ lệnh này lên tới hàng trăm và ngày càng được mở rông thông qua các hàm ứng dung bởi người sử dung hay thông qua thư viện trợ giúp. Bên cạnh đó Matlab cho phép xử lý dữ liệu, biểu diễn đồ họa một cách mềm dẻo, đơn giản và chính xác trong không gian hai chiều cũng nhu ba chiêu giùp nguài sù dung cô thê quan sât mot câch truc quan và dua ra phương pháp giải tốt nhất. Phần cốt lõi của chương trình bao gồm một số hàm toán, chức năng nhập/xuất cũng như khả năng điều khiển chu trình mà nhà dô ta cô thê dung nên câc Scripts. Thêm vào dô là bô công eu *(Toolbox)* có thể bổ sung các chức năng chuyên dụng. Thường hay sử dụng các Toolbox nhu: *Control System Toolbox, Signal Processing Toolbox, Optimization Toolbox, Stateflow Blockset, Power System Blockset, Realtime Workshop và Simulink.* Simulink là mot Toolbox eô vai trô dâc biêt quan trong: Vai trô cùa mot công eu manh phuc vu *mô h'mh hoâ và mô phòng các hệ thống Kỹ thuật - Vật lý* trên cơ sở sơ đồ cấu trúc dang khối.

Simulink là phần chương trình mở rộng của Matlab nhằm muc đích mô hình hoà, mò phòng và khäo sät càc he thòng dòng hoc. Giao dièn dò hoa trên màn hình Simulink cho phép thể hiện hệ thống dưới dạng sơ đồ tín hiệu với các khối chức năng quen thuộc. Simulink cung cấp cho người sử dung một thư viện rất phong phú, có sẵn với số lượng lớn các khối chức năng cho các hệ tuyến tính, phi tuyến và gián đoan. Hơn thế, người sử dung có thể tao khòi cho rièng mình. Mòt tinh näng däc bièt khàc cùa Simulink là có thè nhàn tin hièu trirc tièp tir càc phàn mèm khàc giòng nhu nhàn tin hièu tir bèn ngoài vào dè xir ly cua mòt sò phàn mèm Dasylab... sau khi xu ly nó có thè phản hồi tín hiệu trở lai để điều khiển đối tương đó.

Trèn hình 1.1 thè hièn màn hình làm vièc cùa Matlab, day là màn hình chinh dièu khièn toàn bò càc quà trình dièn ra ó Matlab.

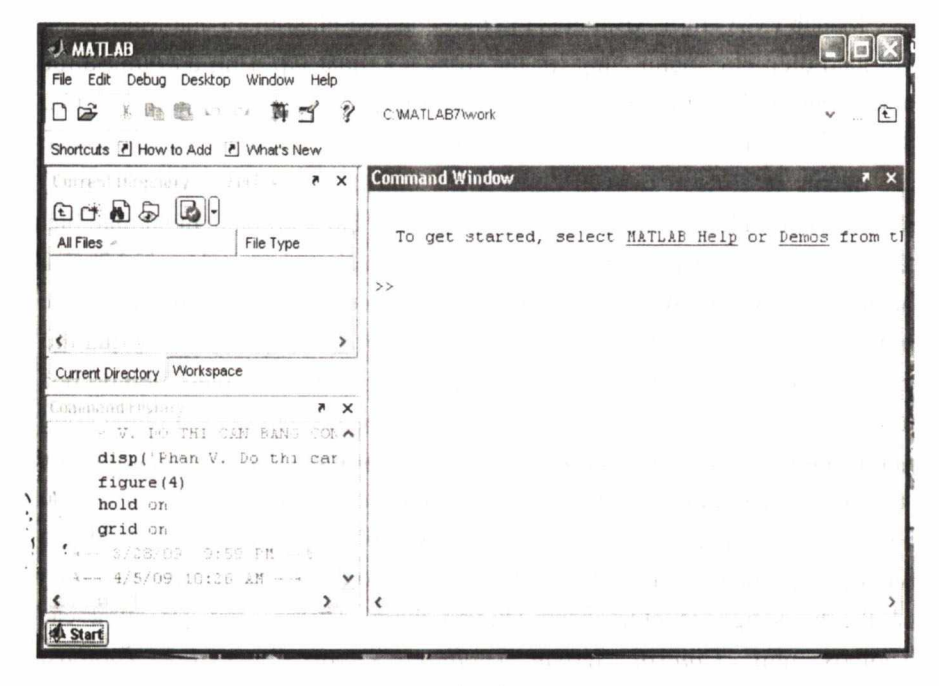

#### *Hình 1.1.* **Màn hình Matlab**

Trèn hình 1.2 thè hièn màn hình cùa Simulink Library Brower, màn hình có chứa tất cả các phần từ có sẵn của Simulink để có thể sử dụng.

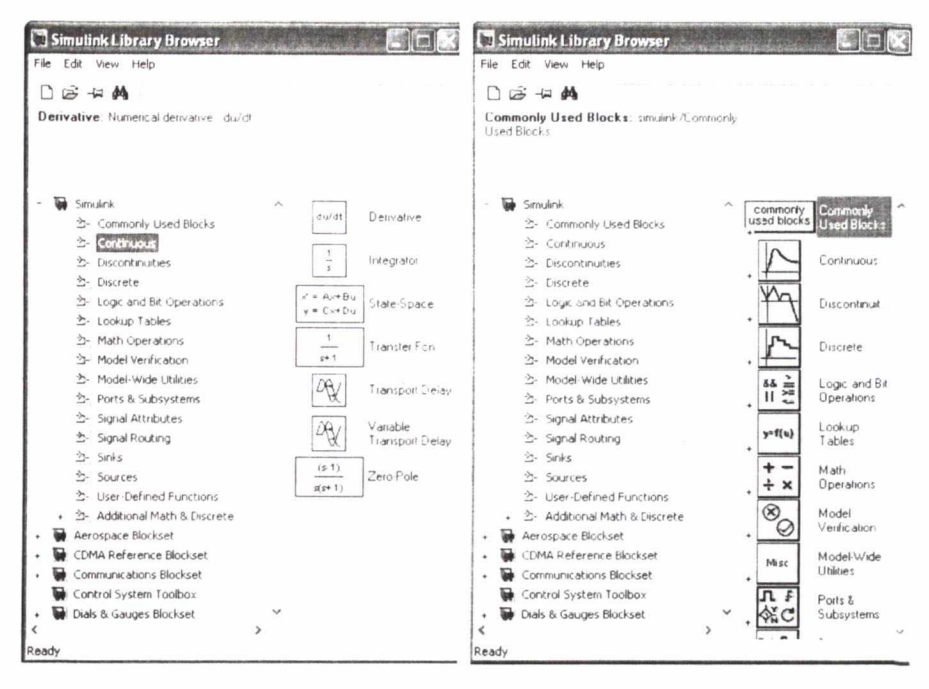

Hình 1.2. Cửa sổ tra cứu các khối trong thư viện

Trên hình 1.3 biểu diễn một màn hình mới chuẩn bị cho quá trình lập trình với các phần tử có sẵn trong Matlab-Simulink.

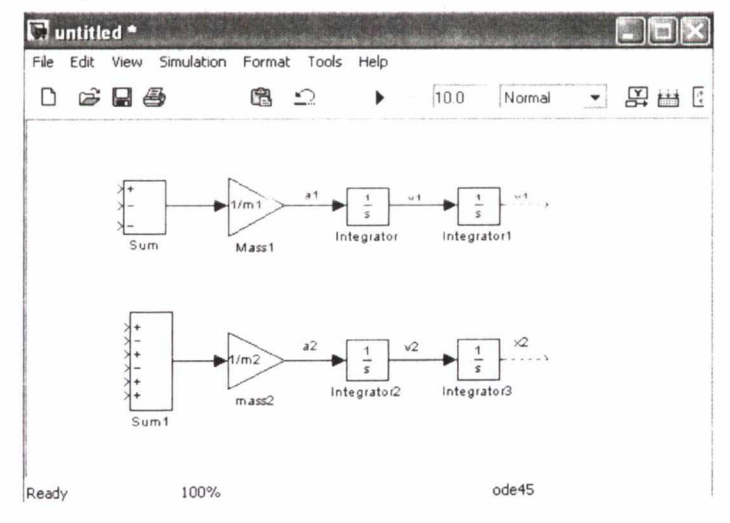

Hinh 1.3. Màn hình xây dựng sơ đồ khối (New model window)

### 1.2. CÁC KHỐI CHỨC NĂNG CÓ SẮN THƯỜNG DÙNG TRONG **PHÂN MÊM MATLAB-SIMULINK**

Tất cả các khối chức năng đều được xây dựng theo một mẫu giống nhau. Môi khôi cô mot hay nhiêu dâu vào/ra (trù truàng hap ngoai lê: câc khôi thuôc thu viên *Sources* và *Sinks* chi cô dâu vào hoâc dâu ra), cô tên và ở trung tâm hình khối hình chữ nhật có biểu tượng (hàm truyền đạt, đồ thị dâc tinh hay tên files...) thê hiên dàc diêm riêng cüa khôi. Nguài su dung cô thê tùy ÿ thay dôi tên cùa khôi, tuy nhiên môi tên chi duoc dùng mot lân duy nhât trong pham vi cùa sô cùa màn hinh mô phông. Khi nhây kép phim chuôt trâi truc tiêp vào khôi ta sè mô cùa sô tham sô Block Parameters (trù câc khôi Scope, Slider Gain, Subsystem) và cô thê nhâp thù công câc tham sô dâc trung cùa khôi. Nêu muôn dinh dang lai khôi ta click chuôt phài vào khối → format → xoay khối, ẩn hoặc hiện tên khối, tạo bóng mờ, đảo chiều khối; hoặc thay đổi font chữ, màu nền hay màu của khối.

Simulink phân biêt (không phu thuôc vào thir viên con) hai loai thuôc khôi chùc nâng: *Kliâi ào (virtual)* và *khôi thuc (not virtual).* Câc khôi thuc dông vai trô quyêt djnh khi chay mô phông mô hinh Simulink. Viêc thêm bôt mot khôi thuc sè làm thay dôi dâc tinh dông hoc cùa hê thông dang dugc mô hinh Simulink mô tâ (vi du nhu khôi tich phân *Intergrator* hay hàm truyên dat *Transfer Fc"* cùa thu viên *Continuous*, khôi *Sum* hay khôi *Product* cüa thu viên con *Math).* Ngugc lai, khôi âo không cô khà nàng thay dôi dàc tinh cüa hê thông, chüng chi làm thay dôi diên mao cùa mô hinh Simulink (khôi *Mitx, Demux* hay *enable* thuôc thu viên *Signal Routing* và *Ports & Subsystems).*

Sau dây là câc khôi chùc nâng cô sân và hay sù dung trong thu viên cüa Matlab Simulink:

### *a. Thu■ viên Commomly used blocks*

Thu viên này bao gôm câc khôi thuông dùng trong viêc xây dung mô hinh, thiêt lâp thông sô dâu vào và dâu ra, phuc vu mô phông.

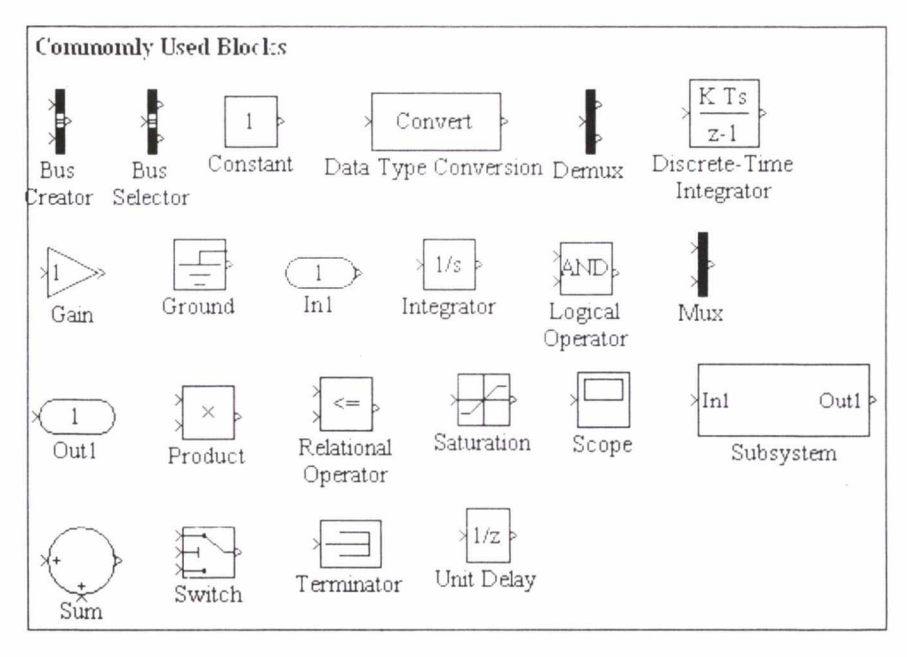

*Hinh 1.4.* **Câc khôi cùa thir viên Commomly Used Blocks**

Khối Bus selector: Ta có thể sử dụng khối Bus selector để tái tao lai • các tín hiệu từ một Bus tín hiệu, đồng thời gom chúng lai thành các tín hiệu riêng rè ban dâu.

**Khôi Constant:** Khôi Constant tao nên mût häng sô (không phu thuôc vào thời gian) thực hoặc phức. Hằng số có thể là scalar, vecto hay ma trận, tùy theo câch khai bâo tham sô *Constant Value* và ô *Interpret vecto parameter as 1-D* có được chon không. Nếu ô đó được chon, ta có thể khai báo tham số *Constant Value* là vecto hàng hay côt với kích cỡ [l × n] hay  $[n \times 1]$  dưới dạng ma trận. Nếu ô đó không được chọn, các vecto hàng hay côt đó chi được sử dụng như vecto với chiều dài n, tức là tín hiệu 1-D.

### **Khối Data Type Conversion**

**Khôi Demux:** Khôi Demux cô tâc dung ngugc lai vôri Mux: tâch tin hiêu được châp lai từ nhiều tín hiệu riêng rẽ trở lại thành tín hiệu riêng rẽ mới. Khối Demux làm việc theo chế độ vecto (Bus selection mode = off) hay chế đô Bus (Bus selection mode = on).

**Khối Discrete-Time Integrator:** Khối Discrete – Time Integrator (tích phân gián đoạn) về cơ bản cũng như khối Integrator (tích phân liên tục). Bên canh chu kỳ trích mẫu ta còn phải chon cho mỗi khối thuật toán tích phân (tích phân Euler tiến, tích phân Euler lùi hay tích phân hình thang). Sau khi đã chon thuật toán tích phân, Biểu tượng (Icon) của khối lại thay đổi tương ứng.

Khối Gain: Khối Gain có tác dung khuếch đai tín hiệu đầu vào (đinh dạng 1-D hay 2-D) bằng biểu thức khai báo tại ô Gain, biểu thức đó có thể chi là một số hay là một biến. Nếu là biến, biến đó phải tồn tại trong môi trường Matlab Workspace, chỉ khi ấy Simulink mới có thể tính toán được với biến. Nhờ thay đổi giá trị của tham số Multiplication ta có thể xác định: phép nhân của biến vào với Gain được thực hiện theo phương thức nhân ma trân hay nhân từng phần tử.

Khối Integrator: Khối Integrator lấy tích phân tín hiệu đầu vào của khối. Giá tri ban đầu được khai báo trực tiếp tai hộp thoai Block Parameter hoặc thông qua chon giá tri internal tai ô Initial condition source để sau đó diền giá trị ban đầu lấy từ nguồn bên ngoài khối.

Đầu ra của khối Integrator có thể được một tín hiệu bên ngoài lặp về (reset) một giá trị ban đầu. Tại ô External reset ta có thể chon dang tín hiệu reset (ví du: rising có nghĩa là sườn lên). Khi chọn External reset một trong các giá tri thì khối Integrator sẽ tư đông thêm một đầu vào dành cho tín hiệu reset.

Nếu cần chăn biên đô tín hiệu ở đầu ra, ta kích hoạt ô Limit output và khai báo giá tri tối đa dòng (Upper hay Lower) saturation limit. Kích hoat ô Show saturation port ta có thể lấy được tín hiệu bão hoà tương ứng (1: tại dầu ra khi có bão hoà dương, -1: khi có bão hoà âm, 0: cho các giá trị lưng chừng giữa hai ngưỡng bão hoà). Nếu kích hoạt ô Show state port, trên biểu tương của khối sẽ xuất hiện thêm một đầu ra (state port) cho phép trích tín hiệu trạng thái của khối Integrator. Biến trạng thái của khối thực chất đồng nhất về giá trị với biến đầu ra, tuy nhiên Simulink tính hai biến đó (biến ra và biến trạng thái) tại những thời điểm ít nhiều có khác nhau. Nếu mô hình Simulink có chứa các biến trạng thái rất chênh lệch nhau về kích cỡ giá trị thì khi đó nên khai báo tham số Absolute tolerance riêng rẽ thêm cho từng khối Integrator của mô hình.